## **Inhalt**

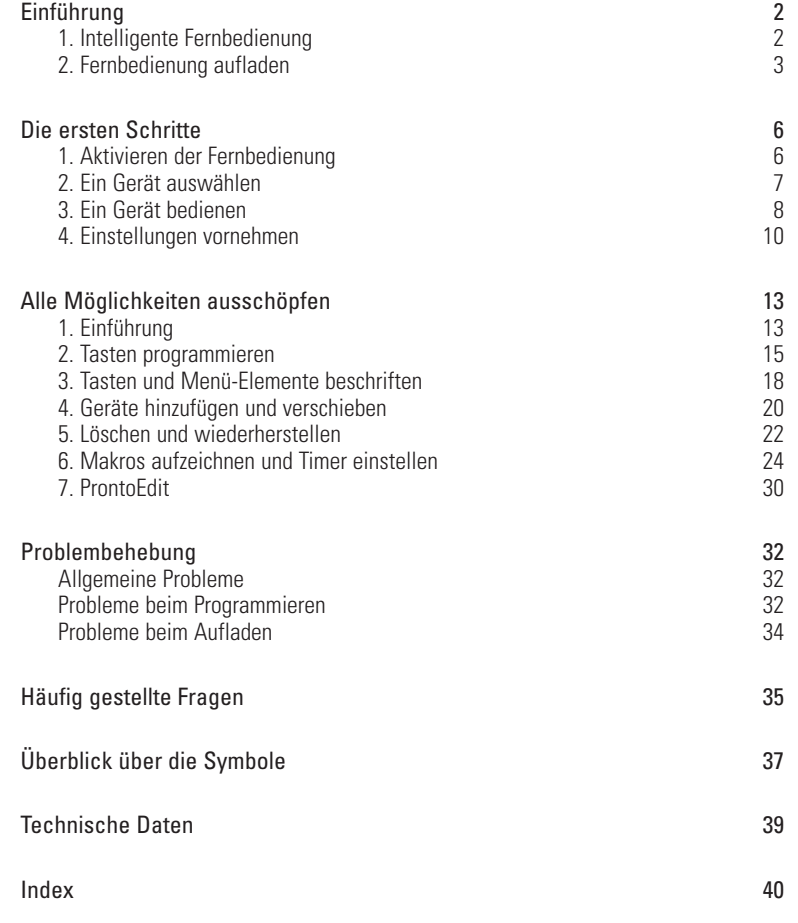

**Gebrauchsanweisung**

 $\ddot{\phantom{a}}$ 

### **1. Intelligente Fernbedienung**

Diese intelligente Fernbedienung kann für alle Geräte benutzt werden, welche auf die Infrarotsignale einer Fernbedienung reagieren. Dank des benutzerfreundlichen Touchscreens und der intuitiven Benutzerschnittstelle stellt diese Fernbedienung für jeden Benutzer die perfekte Lösung dar.

Sie können diese Fernbedienung vollständig Ihren Wünschen entsprechend programmieren. Sie können Geräte und Funktionen hinzufügen, Tasten umbenennen, Makros aufzeichnen und Timer einstellen. Damit diese Fernbedienung Ihre Universal-Fernbedienung werden kann, haben wir sie so gestaltet, daß sie von existierenden Fernbedienungen lernen kann.

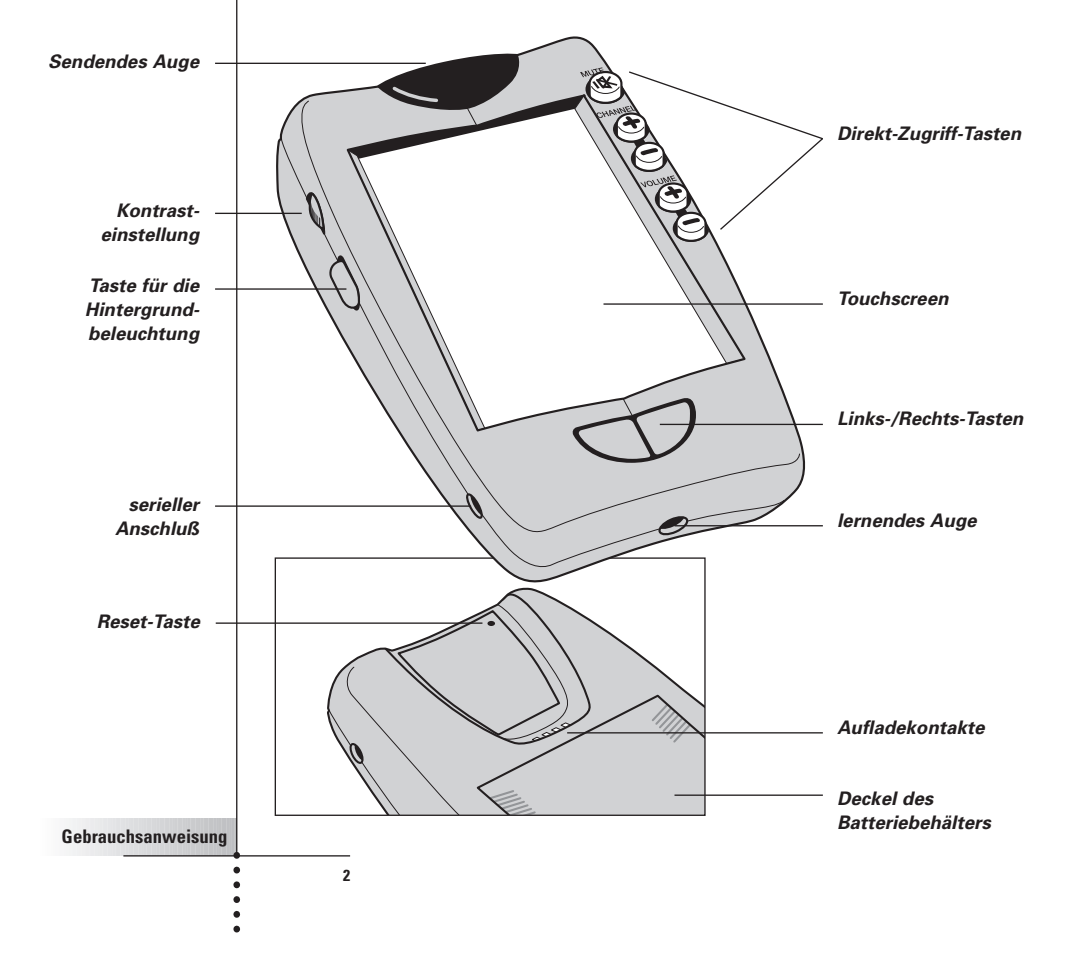

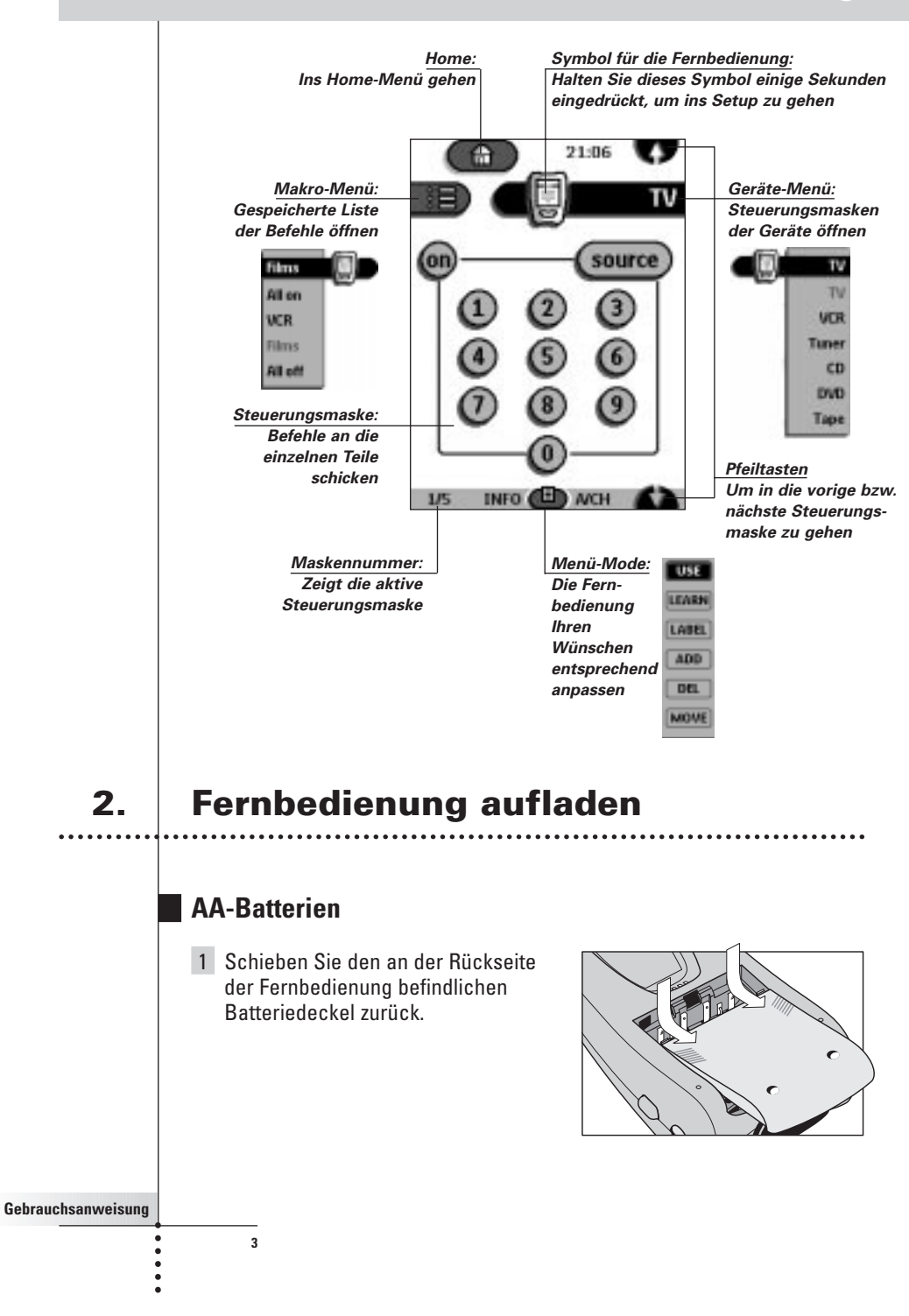

**Gebrauchsanweisung**

2 Setzen Sie die 4 (mit der Fernbedienung mitgelieferten) AA-Batterien so ein, wie an der Innenseite des Batteriebehälters angezeigt wird.

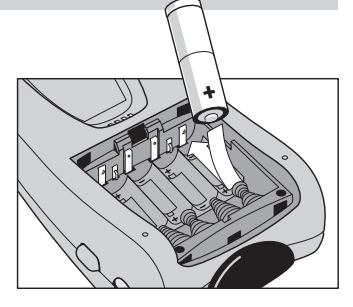

## 3 Setzen Sie den Deckel wieder auf.

Nach einigen Sekunden läuft die Fernbedienung automatisch hoch und piepst zweimal, um anzuzeigen, daß sie betriebsbereit ist.

Wenn die Batterien fast leer sind, blinkt oben in der Mitte des Displays die Anzeige Batterie leer  $\Box$ . Ersetzen Sie die Batterien möglichst schnell, um ein perfektes Funktionieren zu gewährleisten.

. . . . . . . . . . . Hinweis Wenn die Batterien leer sind oder wenn Sie die Batterien ersetzen, speichert die Fernbedienung alle Einstellungen. Lediglich die Zeitangaben müssen nachher neu eingestellt werden. . . . . . . . . . . . . . . . . . .

### **Option: Aufladestation**

Achtung Benutzen Sie die Aufladestation nur zusammen mit dem wiederaufladbaren NiMH-Batteriesatz von Philips. 

- 1 Schieben Sie den an der Rückseite der Fernbedienung befindlichen Batteriedeckel zurück.
- 2 Entfernen Sie das Kunststoff-Fach für die AA -Batterien aus dem Batteriebehälter.

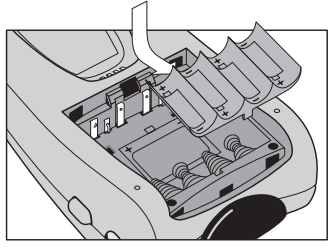

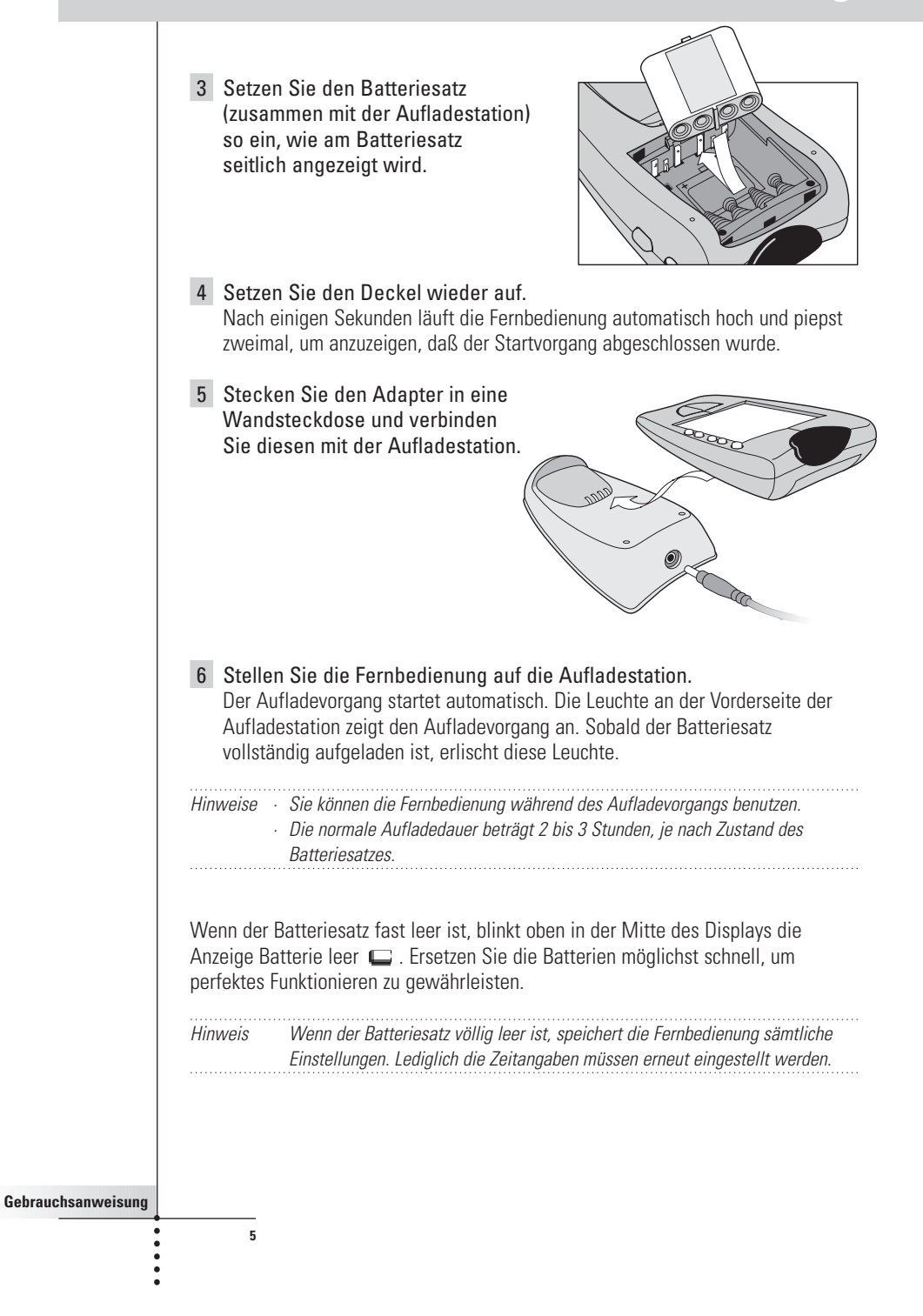

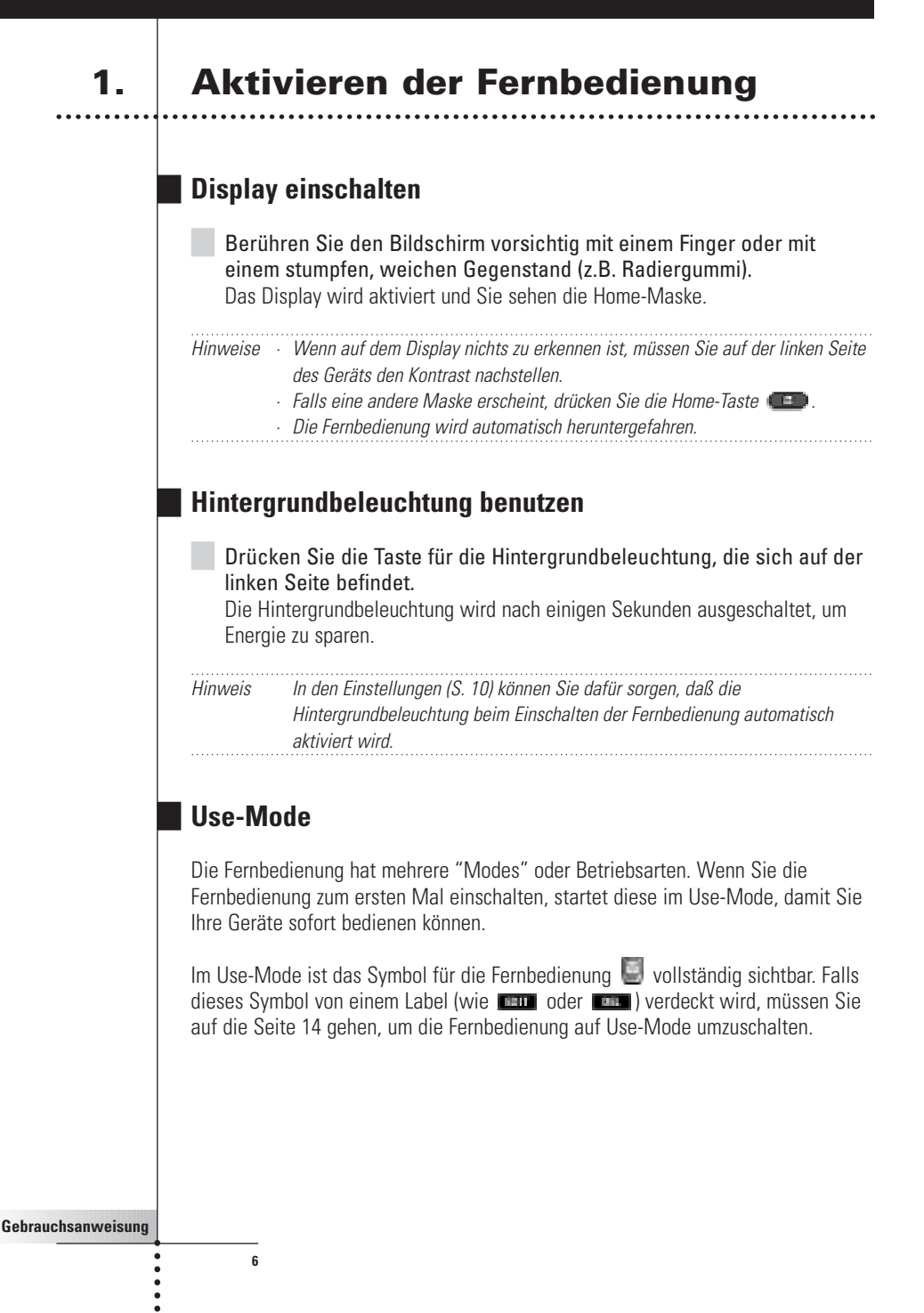

### **2. Ein Gerät auswählen**

### **Über das Home-Menü**

Im Home-Menü finden Sie Tasten für die gängigsten Video- und Audiogeräte. Diese Tasten sind vorprogrammiert, um mit den gängigsten Geräten der Marken Philips, Marantz sowie anderer Hersteller zusammenzuarbeiten. Falls Sie Geräte anderer Hersteller haben, die nicht Ihrer Fernbedienung entsprechen, können Sie Ihre Fernbedienung anhand der Original-Fernbedienungen programmieren (siehe S. 15).

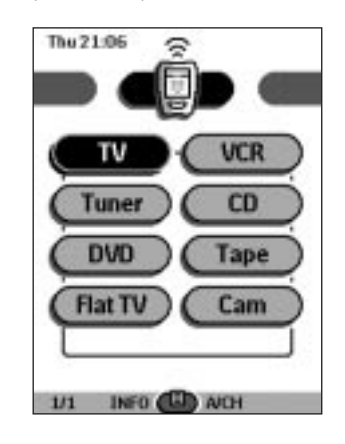

**Gebrauchsanweisung**

.....

**7**

Drücken Sie auf das Gerät, das Sie bedienen möchten. Die erste Steuerungsmaske für das ausgewählte Gerät erscheint.

### **Über das Geräte-Menü**

Mit dem Geräte-Menü können Sie leicht vom einen Gerät zum anderen gehen, ohne ins Home-Menü zurückgehen zu müssen.

1 Wenn Sie sich in einer Steuerungsmaske für irgendein Gerät befinden, drücken Sie den Geräte-Tab.

Es erscheint das Geräte-Menü. Mit **und können Sie durch dieses** Menü blättern.

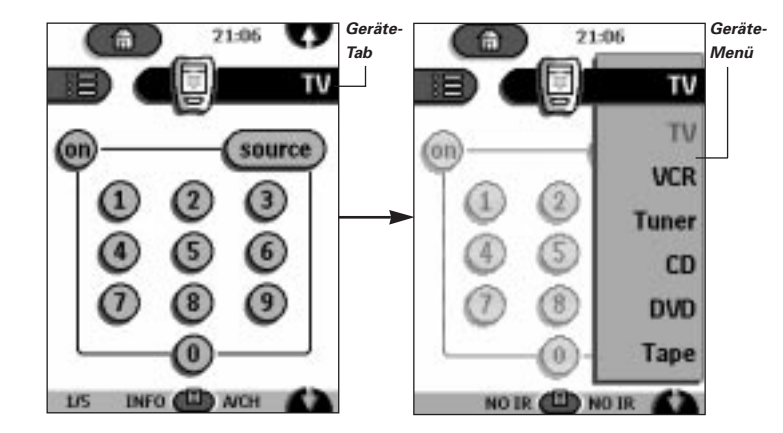

2 Im Geräte-Menü wählen Sie das Gerät aus, das Sie bedienen möchten. Es erscheint die Steuerungsmaske,die für dieses Gerät als letzte aktiviert wurde.

Hinweis Sie können das Geräte-Menü auch von Home aus aktivieren, indem Sie das Symbol Geräte-Tab drücken ...

### **3. Ein Gerät bedienen**

Sie können die Geräte mit drei Typen von Tasten bedienen:

■ mit den Touchscreen-Tasten;

**8**

**Gebrauchsanweisung**

 $- 0$ 

- mit den Links- und Rechts-Tasten (unter dem Touchscreen);
- mit den Direkt-Zugriff-Tasten (rechts vom Touchscreen).

### **Bedienung anhand der Touchscreen-Tasten**

#### **Befehle senden**

Wenn Sie die Touchscreen-Tasten betätigen, senden Sie Befehle zum Gerät, das Sie ausgewählt haben. Wenn Sie einen Befehl senden, zeigt das Symbol für die

Fernbedienung Übertragungssignale an. Welches Gerät aktiviert ist, wird auf dem Geräte-Tab angezeigt.

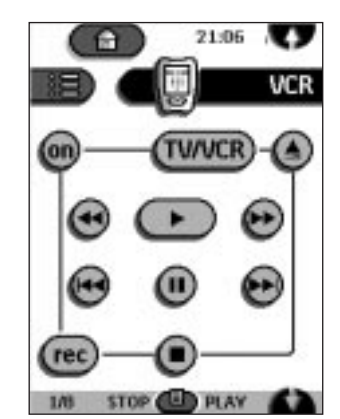

#### **Blättern**

Die meisten Geräte verfügen über mehr als eine Maske für die Systemsteuerung. Sie können mit **W**und **durch diese Steuerungsmasken blättern.** Die Maskennummer, die unten links auf dem Bildschirm erscheint, zeigt die Nummer der Maske und die Gesamtzahl der Masken an, zum Beispiel 1/5.

Wenn Sie eine von beiden Pfeiltasten eingedrückt halten, durchlaufen Sie – wie in einer Schleife – alle Masken zur Steuerung des jeweiligen Geräts .

#### **Ein Gerät bedienen, ohne das aktive Gerät zu beeinflussen/**

Sie können mit dem Geräte-Menü ein Gerät bedienen, während ein anderes Gerät aktiv ist (zum Beispiel eine Videokassette zurückspulen, während Sie fernsehen):

- 1 Aktivieren Sie das Geräte-Menü.
- 2 Drücken Sie die Links- oder Rechts-Taste und halten Sie diese eingedrückt (mit der Kennzeichnung NO IR). Das Symbol für die Fernbedienung dreht sich.

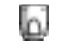

**9**

3 Wählen Sie das Gerät, das Sie bedienen möchten. Die Geräte-Systemsteuerung erscheint und das Symbol für die Fernbedienung dreht sich wieder in seine Ausgangsposition. Jetzt können Sie das neu gewählte Gerät bedienen, ohne das aktive Gerät zu beeinflussen.

### **Bedienung anhand der Links- und Rechtstaste**

Die Funktion der Links- bzw. Rechtstasten ändert sich je nach dem Gerät, welches von der Fernbedienung bedient wird. Die jeweilige Funktion wird auf dem Touchscreen direkt über der Taste angezeigt. Es kann sich entweder um die Übermittlung eines Infrarotbefehls (IR) handeln oder um den Befehl, in eine bestimmte Maske für ein bestimmtes Gerät zu gehen.

IR-Befehle Geräte-Seiten

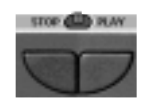

**10**

**Gebrauchsanweisung**

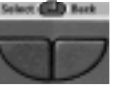

### **Bedienung anhand der Direkt-Zugriff-Tasten**

Sie können jederzeit den Ton unterbrechen, ein anderes Programm wählen oder die Lautstärke ändern, sogar ohne den Touchscreen einzuschalten.

## **4. Einstellungen vornehmen**

Die meisten Merkmale der Fernbedienung können Ihren Wünschen entsprechend angepaßt werden:

1 Halten Sie das Symbol für die Fernbedienung einige Sekunden lang eingedrückt. Es erscheint die erste Setup-Maske. Sie können in die zweite bzw. dritte

Setup-Maske gehen, indem Sie mit den Pfeiltasten blättern.

- 2 Drücken Sie die Taste, die der zu ändernden Einstellung entspricht. Die entsprechende Taste wird schwarz angezeigt.
- 3 Benutzen Sie die Links- und Rechts-Taste, um die Einstellung zu ändern.

### **Erste Setup-Maske**

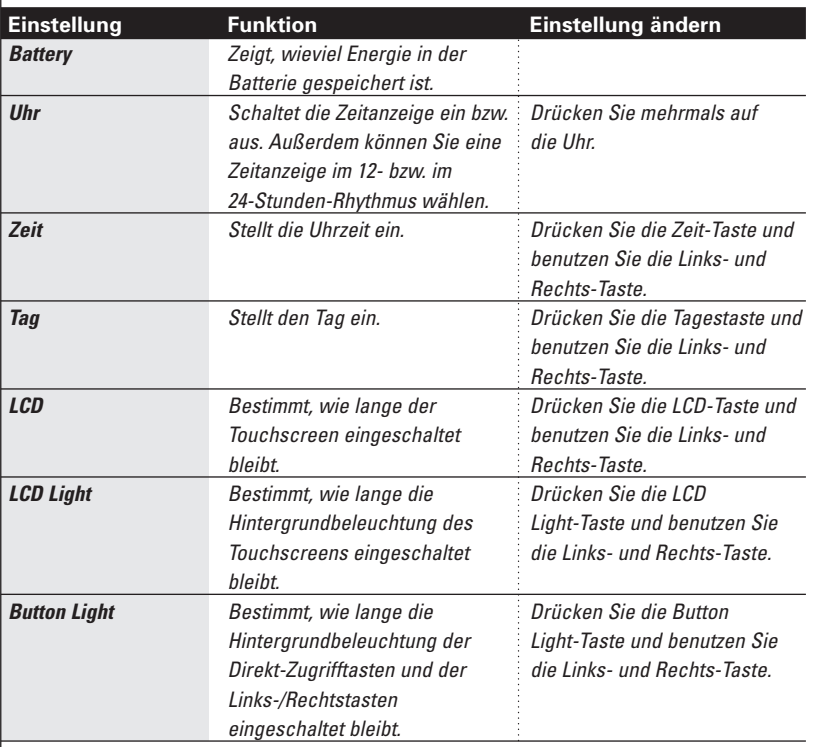

**Gebrauchsanweisung**

**11**

 $\ddot{\phantom{a}}$ 

### **Zweite Setup-Maske**

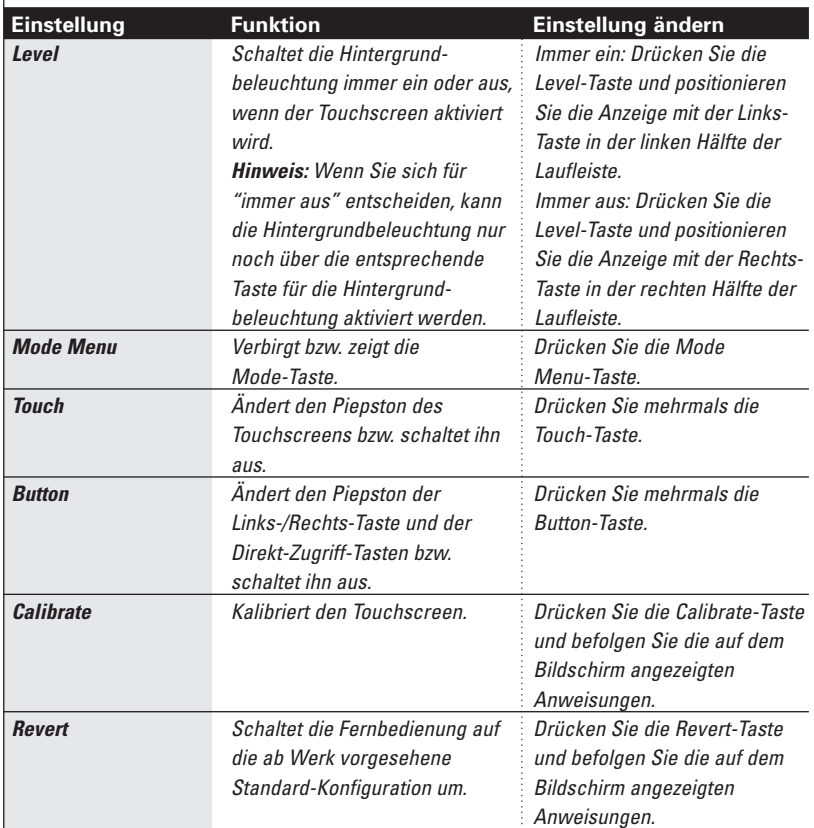

### **Dritte Setup-Maske**

Diese Maske vermittelt technische Daten über Ihre Fernbedienung.

### **Um den Setup-Mode zu verlassen**

Drücken Sie das Setup-Label auf dem Symbol für die Fernbedienung.

#### **Gebrauchsanweisung**

 $\overline{12}$ 

 $\ddot{\phantom{0}}$ 

### **1. Einführung**

Diese Fernbedienung ist so vorprogrammiert, daß sie mit allen Geräten kommunizieren kann, die über Infrarotcodes (RC-5 und RC-6) steuerbar sind. Dies trifft auf alle Geräte der Marken Philips und Marantz sowie auf verschiedene Geräte anderer Hersteller zu.

Diese Fernbedienung ist gerade deswegen so leistungsstark, weil ihre Funktionen auf unterschiedliche Weise ausdehnbar sind. So können Sie unter anderem zusätzliche Funktionen programmieren, zusätzliche Geräte hinzufügen, Makros aufzeichnen und Schnittstellen Ihren Wünschen entsprechend gestalten.

### **Mit Modes arbeiten**

Während Sie die Geräte bedienen, befindet sich die Fernbedienung im Use-Mode. Für andere Aktionen als reine Bedienvorgänge (z.B. Tasten programmieren, Makros aufzeichnen, Geräte hinzufügen, usw.) müssen Sie den entsprechenden Mode anwählen:

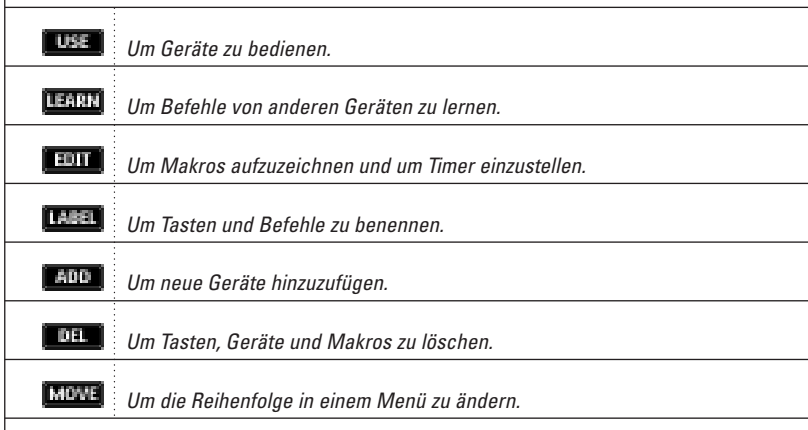

**Gebrauchsanweisung**

#### **Auf einen anderen Mode umschalten**

- 1 Drücken Sie die Mode-Taste (D), die sich an der Unterseite des Touchscreens befindet. Das Mode-Menü erscheint.
- 2 Drücken Sie auf den Mode, den Sie benutzen möchten. Das Label des aktiven Modes erscheint auf dem Symbol für die Fernbedienung. Jetzt können Sie im Mode Ihrer Wahl arbeiten.

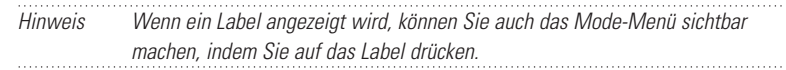

#### **Das Mode-Menü ausblenden**

Um unbeabsichtigtes Ändern der Schnittstelle der Fernbedienung bzw. der Befehle zu verhindern, können Sie das Mode-Menü ausblenden:

- 1 Vergewissern Sie sich, ob sich die Fernbedienung im Use-Mode befindet.
- 2 Halten Sie das Symbol für die Fernbedienung einige Sekunden lang eingedrückt. Die erste Setup-Maske erscheint.
- 3 Blättern Sie nach unten, bis Sie die zweite Setup-Maske erreichen.
- 4 Drücken Sie die Mode-Menü-Taste. Das Symbol für das Mode-Menü ist durchkreuzt.
- 5 Drücken Sie **ELLEN** Die Fernbedienung springt in den Use-Mode. Die Mode-Taste erscheint nicht mehr.

**Gebrauchsanweisung**

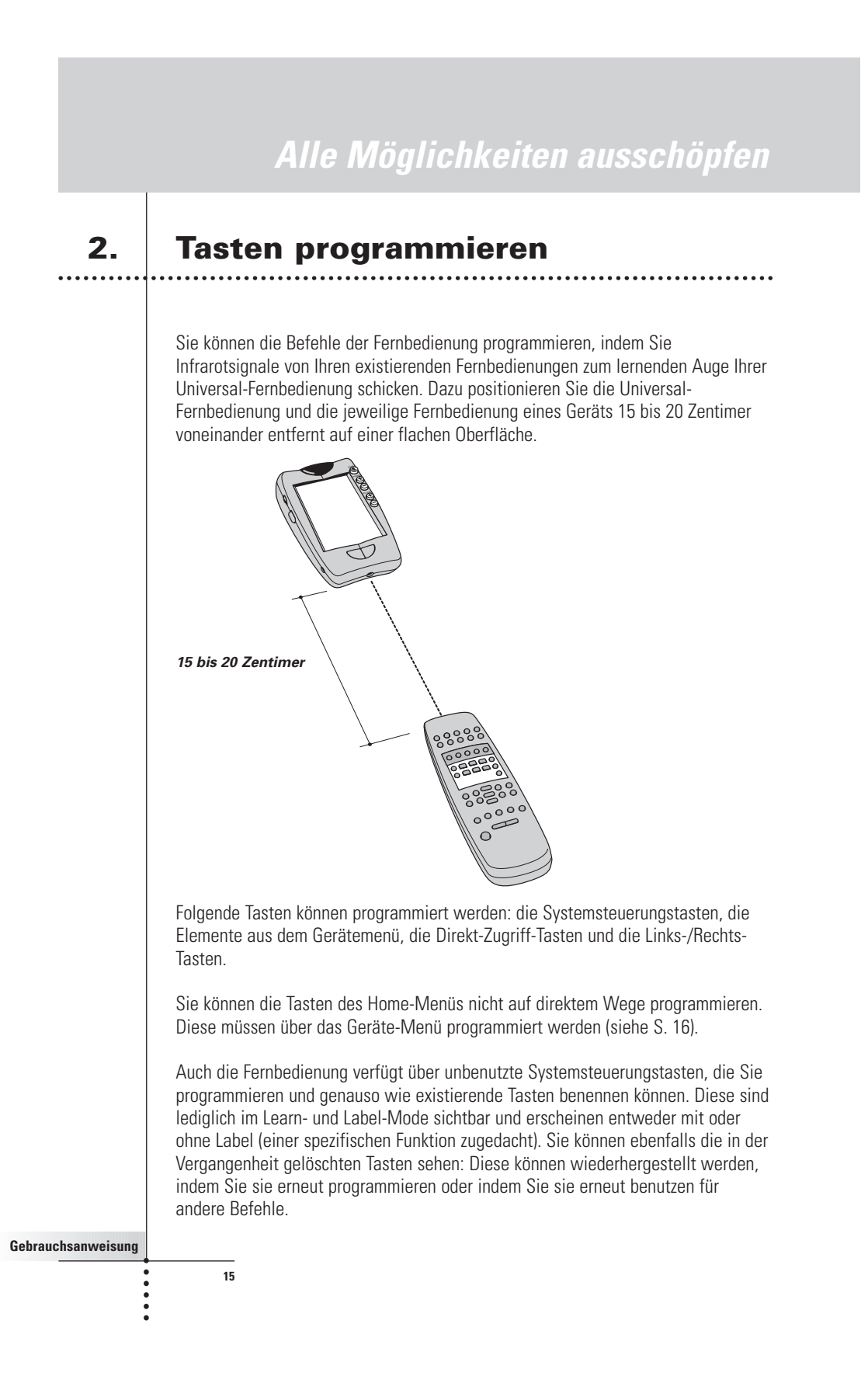

### **Systemsteuerungstasten programmieren**

- 1 Gehen Sie zu den Systemsteuerungstasten, die Sie programmieren möchten.
- 2 Gehen Sie mit der Mode-Taste **in den Learn-Mode.** Es erscheinen zusätzliche unbenutzte Tasten: Diese können programmiert und wie existierende Tasten benannt werden.
- 3 Richten Sie die Original-Fernbedienung des Geräts auf das lernende Auge der Universal-Fernbedienung. Gehen Sie vor, wie auf der Seite 15 erläutert wird.
- 4 Drücken Sie auf der Fernbedienung die Taste, die Sie programmieren möchten.

Die Taste fängt zu blinken an.

- 5 Halten Sie die entsprechende Taste auf der Original-Fernbedienung Ihres Geräts eingedrückt. Sobald die Fernbedienung den Befehl erfolgreich gelernt hat, blinkt die OK-Anzeige auf dem Symbol für die Fernbedienung. Sie brauchen die Taste jetzt nicht länger zu drücken. Wenn die Fernbedienung den Befehl nicht erfolgreich gelernt hat, hören Sie
	- ein kurzes Summen und auf dem Symbol für die Fernbedienung erscheint FAIL.
- 6 Programmieren Sie beliebig alle anderen Tasten; gegebenenfalls können Sie diese auch umbenennen (siehe S. 18).
- 7 Gehen Sie über die Mode-Taste in den Use-Mode zurück.

### **Geräte-Items programmieren**

- Hinweis Wenn Sie einen Befehl für ein Geräte-Item programmieren, wird dieser Befehl automatisch der entsprechenden Taste im Home-Menü zugeordnet.
- 1 Vergewissern Sie sich, ob der Geräte-Tab aktiv ist. Der Geräte-Tab ist aktiv, wenn der Name eines Geräts angezeigt wird.
- 2 Gehen Sie über die Mode-Taste **in den Learn-Mode.**
- 3 Richten Sie die Original-Fernbedienung des Geräts wie weiter oben beschrieben auf das lernende Auge der Universal-Fernbedienung.

- 4 Drücken Sie auf den Geräte-Tab, um das Geräte-Menü zu öffnen.
- 5 Halten Sie entweder die Links- oder die Rechtstaste der Fernbedienung eingedrückt und drücken Sie auf das Gerät, das Sie programmieren möchten.

Auch wenn Sie das derzeit aktive Gerät programmieren möchten, müssen Sie im Geräte-Menü auf dieses Gerät drücken.

Auf dem Symbol für die Fernbedienung fängt das Label Device zu blinken an.

- 6 Halten Sie auf der Original-Fernbedienung des Geräts die Taste, welche die Universal-Fernbedienung lernen muß, eingedrückt. Wenn die Fernbedienung den Befehl erfolgreich gelernt hat, blinkt auf dem Display die Anzeige OK. Sie brauchen die Taste jetzt nicht länger zu drücken. Wenn die Fernbedienung den Befehl nicht erfolgreich gelernt hat, hören Sie ein kurzes Summen und auf dem Symbol für die Fernbedienung erscheint FAIL.
- 7 Sie können jetzt beliebig alle anderen Items programmieren und über die Mode-Taste in den Use-Mode zurückgehen.

### **Direkt-Zugriff-Tasten und Links-/Rechtstasten programmieren**

In den Direkt-Zugriff-Tasten sowie in den Links-/Rechtstasten können entweder eine globale Funktion oder Funktionen für einzelne Geräte programmiert werden. Tasten mit globaler Funktion führen immer denselben Befehl aus, unabhängig davon, welches Gerät gerade aktiv ist. Tasten mit gerätspezifischer Funktion führen Befehle aus, die im Zusammenhang zum aktiven Gerät stehen. Zum Beispiel: Wenn der Videorecorder aktiv ist, entspricht die Linkstaste der Funktion Play (Wiedergabe).

Hinweis Gerätspezifische Funktionen haben Vorrang vor globalen Funktionen. Falls Sie die Tasten für die Lautstärke zum Beispiel global programmieren, diesen Tasten jedoch eine spezifische Funktion für den Tuner zuordnen, dann wird, sobald der Tuner aktiv ist, dieser spezifische Befehl ausgeführt.

#### **Eine Taste global programmieren**

- 1 Drücken Sie die Home-Menü-Taste
- 2 Befolgen Sie die Anweisungen 2 bis 7 aus dem Abschnitt "Systemsteuerungstasten programmieren" auf der Seite 16. Anstatt

eine Taste auf dem Touchscreen zu drücken, drücken Sie die Taste, die Sie programmieren möchten. Das Label der Taste, die Sie gerade gedrückt haben (z.B. chan+ oder left)

beginnt auf dem Symbol für die Fernbedienung zu blinken.

### **Eine Taste gerätspezifisch programmieren**

1 Gehen Sie zum Gerät, für das Sie die Taste programmieren möchten.

2 Befolgen Sie die Anweisungen 2 bis 7 aus dem Abschnitt "Systemsteuerungstasten programmieren" auf Seite 16. Anstatt eine Taste auf dem Touchscreen zu drücken, drücken Sie die Taste, die Sie programmieren möchten.

Das Label der Taste, die Sie gerade gedrückt haben (z.B. chan+ oder left) beginnt auf dem Symbol für die Fernbedienung zu blinken.

# **3. Tasten und Menü-Elemente**

### **beschriften**

Folgende Elemente können beschriftet werden: die Systemsteuerungstasten, die Elemente aus den Menüs einzelner Geräte, die Makros, Makrogruppen und die Links-/Rechtstasten.

Home-Menü-Tasten können nicht auf direktem Wege beschriftet werden. Sie müssen über das Geräte-Menü beschriftet werden (siehe S. 20).

### **Eine Taste beschriften**

**18**

- 1 Gehen Sie in die Maske, welche die Taste enthält, die Sie beschriften möchten.
- 2 Gehen Sie über die Mode-Taste **in den Label-Mode.**
- 3 Drücken Sie die Taste, die Sie beschriften möchten. Auf dem Display erscheint eine "virtuelle auto-zoomende" Minitastatur. Die Taste, die Sie beschriften möchten, ist oberhalb der Tastatur angezeigt.

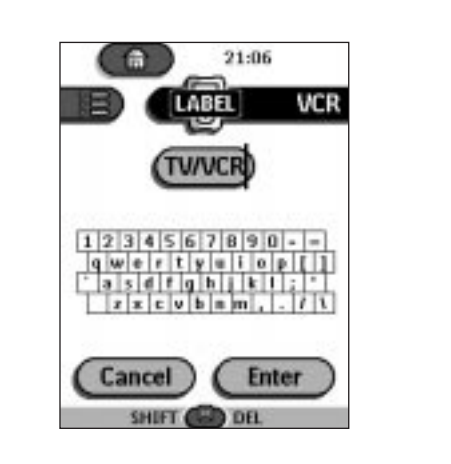

#### 4 Bearbeiten Sie den Text.

- Um ein Schriftzeichen zu löschen, drücken Sie die Rechtstaste.
- Um ein Schriftzeichen hinzuzufügen, drücken Sie auf der Tastatur in der Nähe des Schriftzeichens, das Sie hinzufügen möchten. Es wird auf die Tastatur eingezoomt, so daß Sie genau das gewünschte

Schriftzeichen eingeben können.

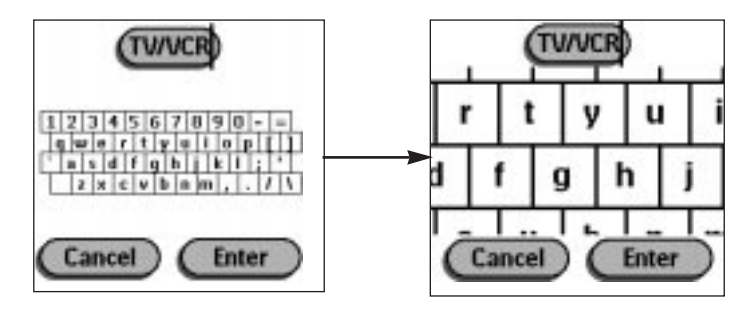

Nachdem Sie das Schriftzeichen eingegeben haben, wird das Zoom ausgefahren. Wiederholen Sie dieses Verfahren für jedes einzelne Schriftzeichen.

Hinweis Sie können das Zoom auch ausfahren, ohne ein Schriftzeichen zu setzen, indem Sie die Rechtstaste drücken (mit dem Text Zoom). . . . . . . . . . . . . . . . . . . .

■ Für Großbuchstaben und Symbole drücken Sie mehrmals die Linkstaste, bis die gewünschte Tastatur erscheint.

**Gebrauchsanweisung**

.....

5 Drücken Sie Enter, um die Änderungen zu speichern und um in die vorige Maske zurückzugehen. -oder-

Drücken Sie Cancel, um in die vorige Maske zurückzukehren, ohne die Änderungen zu speichern.

6 Beschriften Sie auf diese Weise alle anderen Elemente, die Sie beschriften möchten, und gehen Sie über die Mode-Taste in den Use-Mode zurück.

### **Ein Menü-Element beschriften**

- 1 Gehen Sie über die Mode-Taste **in den Label-Mode.**
- 2 Drücken Sie den Geräte-Tab, um das Geräte-Menü zu öffnen.
- 3 Halten Sie die Links- oder Rechtstaste der Fernbedienung eingedrückt und drücken Sie auf das Gerät, das Sie programmieren möchten. Auch wenn Sie das derzeit aktive Gerät programmieren möchten, müssen Sie im Geräte-Menü auf dieses Gerät drücken.
- 4 Befolgen Sie die Anweisungen 4 bis 6 aus dem Abschnitt "Eine Taste beschriften" auf der Seite 18.

## **4. Geräte hinzufügen und verschieben**

### **Geräte hinzufügen**

**20**

Falls Sie ein Gerät haben, das im Geräte-Menü nicht aufgeführt wird, können Sie dieses Gerät der Fernbedienung hinzufügen.

Sie können dem Home-Menü nicht auf direktem Wege Geräte hinzufügen. Diese müssen über das Geräte-Menü hinzugefügt werden.

- 1 Vergewissern Sie sich, ob der Geräte-Tab aktiv ist. Der Geräte-Tab ist aktiv, wenn auf dem Display der Name eines Geräts angezeigt wird.
- 2 Gehen Sie über die Mode-Taste **in den Add-Mode.** Auf der Fernbedienung erscheinen folgende Auswahlmöglichkeiten angezeigt:

- Create New Device (Neues Gerät erstellen): Wählen Sie diese Option, um ein vollständig neues Gerät hinzuzufügen.
- Copy Existing Device (Existierendes Gerät kopieren): Wählen Sie diese Option, um ein Gerät zu kopieren, das bereits im Geräte-Menü vorgesehen ist (z.B. für einen zweiten Fernseher).
- Restore Deleted Device (Gelöschtes Gerät wiederherstellen): Benutzen Sie diese Option, um ein Gerät wiederherzustellen, das Sie vorher gelöscht haben.

#### 3 Drücken Sie auf das Gerät, das Sie dem Geräte-Menü hinzufügen möchten.

Hinweis Falls das Gerät, das Sie hinzufügen möchten, nicht vorgesehen ist, sollten Sie ein ähnliches Gerät wählen. Sie können es später noch Ihren Wünschen entsprechend anpassen.

Diese Fernbedienung bietet Ihnen die Möglichkeit, das Gerät mit oder ohne RC-Codes hinzuzufügen.

- Create with RC-codes (Mit RC-Codes erstellen): Wählen Sie diese Option, falls das neue Gerät Ihres Erachtens über RC-Codes steuerbar ist. Das neue Gerät wird mit operationellen Tasten hinzugefügt.
- Don't add RC codes (Keine RC-Codes hinzufügen): Wenn Sie sich für diese Option entscheiden, wird das neue Gerät ohne operationelle Tasten hinzugefügt. Sie können diese programmieren wie im Abschnitt "Systemsteuerungstasten programmieren" auf der Seite 16 erläutert wird.
- 4 Drücken Sie die Taste Ihrer Wahl.

Das neue Gerät wird automatisch im Use-Mode angezeigt.

### **Menü-Elemente verschieben**

Sie können die Reihenfolge der Elemente im Geräte-Menü oder im Makro-Menü andern. Änderungen die im Geräte-Menü durchgeführt werden, werden automatisch im Home-Menü übernommen.

1 Vergewissern Sie sich, ob der Geräte-Tab aktiv ist. -oder-Vergewissern Sie sich, ob der Makro-Tab aktiv ist.

Der Geräte- oder Makro-Tab ist aktiv, wenn der Name eines Geräts bzw. eines Makros angezeigt wird.

2 Gehen Sie über die Mode-Taste **in den Mode-Mode.** Die Fernbedienung zeigt das Menü an.

**Gebrauchsanweisung**

- 3 Drücken Sie das Menü-Element Ihrer Wahl. Das Menü-Element ist jetzt markiert.
- 4 Benutzen Sie die Links- und Rechtstaste, um das Menü-Element nach oben bzw. nach unten zu verschieben.

### **5. Löschen und wiederherstellen**

### **Löschen**

Sie können nicht nur Systemsteuerungstasten löschen, sondern auch Aktionen, die im Zusammenhang mit einer Direkt-Zugriff-Taste bzw. einer Links-/Rechts-Taste stehen. Sie können außerdem auch Elemente aus dem Geräte-Menü und dem Makro-Menü löschen. Home-Menü-Tasten können nicht auf direktem Wege gelöscht werden. Diese müssen über das Geräte-Menü gelöscht werden.

#### **Eine Taste oder die damit verbundene Aktion löschen**

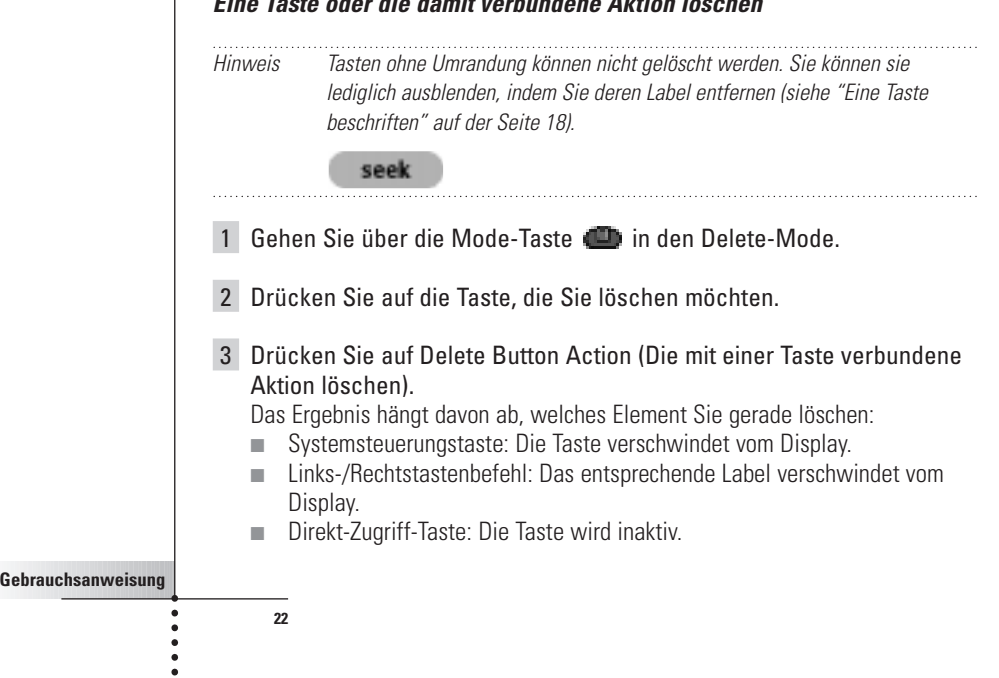

<sup>5</sup> Drücken Sie Accept (Akzeptieren), um die Änderungen zu speichern. Gehen Sie in den Use-Mode zurück.

4 Löschen Sie jetzt alle Elemente, die Sie löschen möchten, und gehen Sie über die Mode-Taste in den Use-Mode zurück.

#### **Ein Gerät oder ein Element aus dem Makro-Menü löschen**

- 1 Gehen Sie über die Mode-Taste **in den Delete-Mode.**
- 2 Gehen Sie zum Menü-Element, das Sie löschen möchten. Wenn Sie das Geräte-Menü geöffnet haben, ändert sich das Label der Linkstaste in Device (Gerät) und das Label der Rechtstaste in Action (Aktion). Wenn Sie das Makro-Menü geöffnet haben, ändern sich die Labels für die Links- und Rechtstaste in Group (Gruppe).
- 3 Halten Sie die Linkstaste bzw. die Rechtstaste eingedrückt, je nach dem was Sie löschen möchten:
	- Linkstaste mit dem Label Device: Um ein Gerät aus dem Geräte-Menü zu löschen.
	- Rechtstaste mit dem Label Action: Um eine Aktion aus einem Element im Geräte-Menü zu löschen.
	- Linkstaste mit dem Label Group: Um eine Makrogruppe zu löschen.
- 4 Drücken Sie auf das Menü-Element, das Sie löschen möchten.
- 5 Drücken Sie auf Delete Device (Gerät löschen) bzw. auf Delete Macro Group (Makrogruppe löschen).

Das Gerät (d.h. die entsprechende Taste im Home-Menü) oder die Makro-Gruppe (einschließlich der Makros) werden gelöscht.

6 Löschen Sie alle Elemente, die Sie löschen möchten, und gehen Sie über die Mode-Taste in den Use-Mode zurück.

### **Wiederherstellen**

Wenn Sie eine Systemsteuerungstaste oder ein Menü-Element gelöscht haben, wird diese Taste bzw. dieses Element nicht länger im Use-Mode angezeigt. Sie bleiben jedoch in der Fernbedienung gespeichert. Auf diese Weise können Sie sie im Edit-Mode wiederherstellen.

Aktionen, die im Zusammenhang zu Direkt-Zugriff-Tasten oder zu Links-/Rechts-Tasten stehen, können nicht wiederhergestellt werden. Sie müssen erneut programmiert werden, wie im Abschnitt "Direkt-Zugriff-Tasten und Links-/Rechts" auf der Seite 17 erläutert wird.

**Gebrauchsanweisung**

#### **Systemsteuerungstasten**

- 1 Gehen Sie über die Mode-Taste in den Edit-Mode. Die gelöschten Tasten sind wieder sichtbar.
- 2 Befolgen Sie die Anweisungen 3 bis 7 aus dem Abschnitt "Systemsteuerungstasten programmieren" auf der Seite 16. Die Taste wird wiederhergestellt.

#### **Elemente aus dem Geräte oder Makro-Menü**

- 1 Vergewissern Sie sich, ob der Geräte-Tab oder Makro-Tab aktiv ist. Der Geräte-Tab oder Makro-Tab ist aktiv, wenn auf dem Display der Name des Geräts bzw. des Makros erscheint.
- 2 Gehen Sie über die Mode-Taste **in den Add-Mode.**
- 3 Drücken Sie Restore Deleted Device (Gelöschtes Gerät wiederherstellen) oder Restore Deleted Group (Gelöschte Gruppe wiederherstellen). Die gelöschten Menü-Elemente werden erneut sichtbar.
- 4 Drücken Sie auf das Element, das Sie wiederherstellen möchten. Das Element ist wiederhergestellt, Sie können erneut in den Use-Mode gehen.

Hinweis Nur die Makrogruppe selbst ist jetzt wiederhergestellt, nicht die in ihr enthaltenen Makros.

### **6. Makros aufzeichnen und Timer einstellen**

Ein Makro ermöglicht es Ihnen, mit einer einzigen Taste eine Sequenz von IR-Befehlen zu senden.

Mit einem Timer können Sie zu jeder von Ihnen gewünschten Zeit ein Gerät aktivieren. Sehen Sie in diesem Zusammenhang Seite 27.

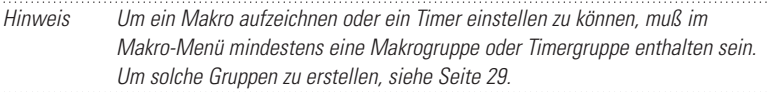

**Gebrauchsanweisung**

### **Makros aufzeichnen**

- 1 Drücken Sie die Makro-Menü-Taste
- 2 Öffnen Sie das Makro-Menü und wählen Sie eine Makrogruppe aus.

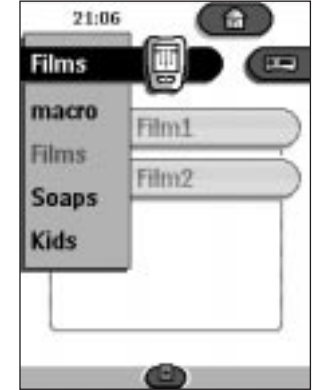

- 3 Gehen Sie über die Mode-Taste in den Edit-Mode. Die unbenutzten Makrotasten erscheinen in der Maske zur Steuerung der Makros.
- 4 Drücken Sie die Taste, die Sie für Ihr Makro benutzen möchten.
- 5 Geben Sie die Sequenz der Befehle, die Sie aufzeichnen möchten, ein. Sie können in jede beliebige Systemsteuerung gehen, genauso wie Sie dies im Use-Mode können.
- 6 Drücken Sie die Makro-Menü-Taste. Der Inhalt des Makros erscheint. Jetzt können Sie das Makro wiedergeben, bearbeiten oder schließen.
- 7 Drücken Sie die Links-Taste, um das Makro zu schließen. Zwecks Bestätigung erscheint eine Maske, in der Sie das Makro speichern oder den Vorgang abbrechen können.
- 8 Drücken Sie Save (Speichern) und geben Sie dem Makro einen Namen. Das Makro kann jetzt benutzt werden.

In einem Makro können noch zwei zusätzliche Befehle aufgezeichnet werden:

**Gebrauchsanweisung**

#### **Quellenwechsel**

Um ein Element aus dem Geräte-Menü aufzuzeichnen, welches einen Befehl zum Quellenwechsel enthält, öffnen Sie das Geräte-Menü, halten Sie die Rechtstaste (mit dem Label Action) eingedrückt und Sie drücken auf das Gerät, zu dem Sie überwechseln möchten.

#### **Ein Makro mit der Steuerungsmaske eines Geräts beenden**

Um ganz am Ende eines Makros ein Gerät auf dem Display anzuzeigen, öffnen Sie das Geräte-Menü, halten Sie die Linkstaste (mit dem Label Device) eingedrückt und drücken Sie auf das gewünschte Gerät.

### **Makros bearbeiten**

Sie können alle Makros, die Sie aufgezeichnet haben, bearbeiten:

- 1 Öffnen Sie die Makrogruppe, welche das Makro enthält.
- 2 Gehen Sie über die Mode-Taste in den Edit-Mode.
- 3 Drücken Sie auf das Makro, das Sie bearbeiten möchten. Der Inhalt des Makros erscheint.

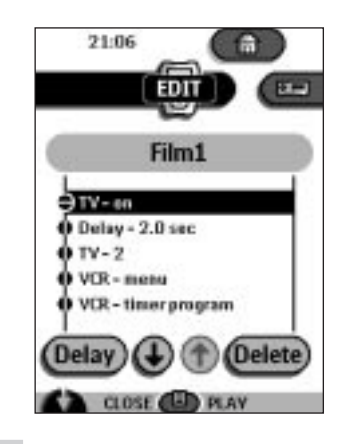

#### 4 Bearbeiten Sie das Makro.

**26**

Sie können die aufgeführten Befehle verschieben oder löschen. Sie können auch neue Befehle aufzeichnen.

Sie können dem Makro auch ein Delay (Zeitverzögerung) hinzufügen (zum Beispiel, eine kleine Pause, um einem Gerät nach dem Einschalten das Aufwärmen zu ermöglichen, bevor die ersten Befehle gesendet werden):

1 Drücken Sie Delay (Zeitverzögerung). 2 Drücken Sie  $\bigcirc$  oder  $\bigcirc$  um die Dauer der Verzögerung kürzer bzw. länger zu gestalten. 3 Benutzen Sie die Pfeiltasten (U und (U), um die Verzögerung an der richtigen Stelle zu positionieren. 5 Drücken Sie die Links-Taste, um das Makro zu schließen. Zwecks Bestätigung erscheint eine Maske, in der Sie entweder das Makro speichern oder den Vorgang abbrechen können. 6 Drücken Sie Save. Das Makro kann jetzt benutzt werden. **Timer einstellen** Um ein Gerät im gewünschten Augenblick zu aktivieren, können Sie einen Timer benutzen. 1 Drücken Sie die Makro-Menü-Taste 2 Öffnen Sie das Makro-Menü und wählen Sie eine Timergruppe aus. 3 Gehen Sie über die Mode-Taste **in den Edit-Mode.** Die unbenutzten Timertasten erscheinen in der Maske für die Timersteuerung. 4 Drücken Sie die Taste, für die Sie einen Timer einstellen möchten. Die erste Timer-Steuerungsmaske erscheint. In dieser Maske können Sie die Anfangszeit eingeben. 21:06 TV on EDI **START** 22:00

**Gebrauchsanweisung**

- 5 Geben Sie den Befehl ein, den der Timer durchzuführen hat. Ein Timer kann entweder einen einzigen IR-Befehl oder ein Makro enthalten. Sie können in jede beliebige Steuerungsmaske gehen genauso wie im Use-Mode.
- 6 Drücken Sie die Uhr-Taste und geben Sie mit den Links-/Rechtstasten die Anfangszeit an.
- 7 Drücken Sie eine oder mehrere Tagestasten, um Tage für den Timer anzuwählen bzw. abzuwählen. Sie können den Timer im Wochenrythmus arbeiten lassen.
- 8 Blättern Sie weiter nach unten, bis die zweite Steuerungsmaske auf dem Display erscheint. In dieser Maske können Sie das Ende bestimmen.
- 9 Geben Sie den Befehl ein, den der Timer auszuführen hat.
- 10 Drücken Sie die Uhr-Taste und geben Sie mit den Links-/Rechtstasten das Ende ein.
- 11 Drücken Sie die Linkstaste, um den Timer zu schließen. Zwecks Bestätigung erscheint eine Maske, in der Sie den Timer speichern oder den Vorgang abbrechen können.
- 12 Drücken Sie Save. Der Timer ist aktiviert.
- Hinweis Der Timer funktioniert nur, wenn das sendende Auge der Fernbedienung auf die kontrollierte Fernbedienung gerichtet ist und wenn das Infrarotsignal keineswegs beeinträchtigt wird

### **Timer bearbeiten**

**28**

Sie können jeden Timer, den Sie eingestellt haben, bearbeiten.

- 1 Öffnen Sie die Timergruppe, die den entsprechenden Timer enthält.
- 2 Gehen Sie über die Mode-Taste in den Edit-Mode.
- 3 Drücken Sie den Timer, den Sie bearbeiten möchten. Der Inhalt des Timers erscheint.

- 4 Bearbeiten Sie den Timer.
- 5 Drücken Sie die Linkstaste, um den Timer zu schließen. Zwecks Bestätigung erscheint eine Maske, in der Sie entweder den Timer speichern oder den Vorgang abbrechen können.
- 6 Drücken Sie Save. Der Timer ist bearbeitet.

### **Makros und Timer in Gruppen organisieren**

Sie können soviel Makrogruppen oder Timergruppen erstellen wie Sie möchten. Jede solche Gruppe kann bis zu 25 Makros oder Timer enthalten.

- 1 Öffnen Sie eine beliebige Makrogruppe oder Timergruppe.
- 2 Gehen Sie über die Mode-Taste in den Add-Mode. Sie können eine neue Gruppe erstellen, eine existierende Gruppe kopieren

oder eine vorher gelöschte Gruppe wiederherstellen.

- Create a new group (Neue Gruppe erstellen): Sie fügen eine neue Gruppe hinzu, in der Sie neue Makros aufzeichnen können.
- Copy an existing group (Existierende Gruppe kopieren): Sie kopieren eine Gruppe und seine Makros und benutzen diese für neue Makros.
- Restore a previous deleted group (Vorher gelöschte Gruppe wiederherstellen): Sie stellen eine gelöschte Gruppe wiederher und benutzen die Makros erneut.
- 3 Drücken Sie Create Timer Group (Timergruppe erstellen) oder Create Macro Group (Makrogruppe erstellen).

**Gebrauchsanweisung**

## **7. ProntoEdit**

Falls Sie Ihre Fernbedienung - neben den Standard-Programmiermöglichkeiten noch persönlicher gestalten möchten, ist ProntoEdit für Sie das Instrument schlechthin. ProntoEdit ist die Software, die Ihre Fernbedienung benutzt; Sie können diese von der Internet-Seite http://www.pronto.philips.com herunterladen.

Mit ProntoEdit können Sie:

■ neue Konfigurationen hochladen auf bzw. herunterladen aus Ihrer Fernbedienung. Dazu verwenden Sie das serielle Kabel, das Ihrer Fernbedienung beigelegt ist;

- überall auf dem Touchscreen Systemsteuerungsmasken, Geräte und Befehle hinzufügen, löschen, ändern und verschieben;
- Konfigurationsdateien, Codes oder Geräte speichern, kopieren und gemeinsam mit anderen Fernbedienungen benutzen;
- sich neue Konfigurationsdateien auf dem ProntoEmulator im voraus anschauen. Auf diese Weise können Sie überprüfen, wie die Schnittstelle Ihrer Fernbedienung aussehen wird.

**Gebrauchsanweisung**

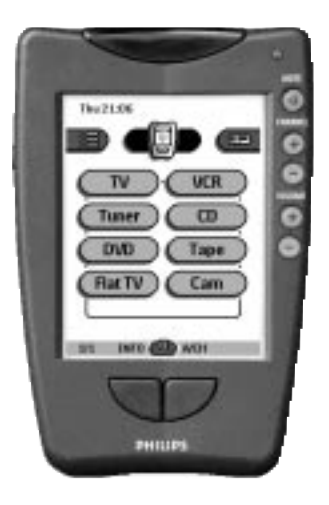

- neue Grafiken importieren, um neue Tasten und Designs zu erstellen;
- Konfigurationsdateien persönlicher gestalten, um Ihre Fernbedieung optimaler benutzen zu können.

Sobald Sie mit ProntoEdit vertraut sind, können Sie Ergebnisse wie diese erreichen:

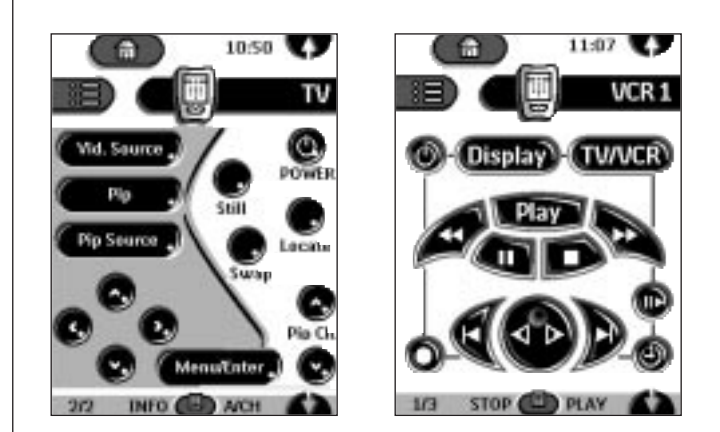

### **Systemanforderungen**

- PC
- Windows 95/98 oder NT 4.0
- 16 MB RAM<br>■ 16 MB freier

**31**

- 16 MB freier Festplattenspeicherplatz<br>■ Freier serieller Anschluß
- Freier serieller Anschluß

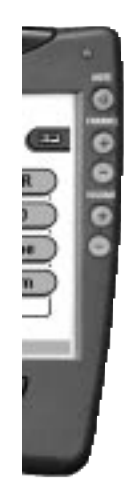

**Gebrauchsanweisung** .....

## **Problembehebung**

### **Allgemeine Probleme**

#### **Es erscheint nichts auf dem Display**

- Drücken Sie auf das Bildschirm, um zu überprüfen, ob die Fernbedienung eingeschaltet ist.
- Stellen Sie auf der linken Seite den Kontrast des Bildschirms ein.
- Überprüfen Sie, ob die Batterien sachgemäß installiert sind.
- Installieren Sie neue Batterien oder laden Sie den Batteriesatz mit der Aufladestation auf.

#### **Das Display ist zu hell oder zu dunkel**

■ Stellen Sie auf der linken Seite den Kontrast des Bildschirms ein.

#### **Die Fernbedienung schaltet sichselbst aus**

■ Die Fernbedienung wird automatisch abgeschaltet in der Absicht, Energie zu sparen. In den Einstellungen (siehe S. 10) können Sie bestimmen, wie lange die Fernbedienung eingeschaltet bleiben soll.

#### **Geräte reagieren nicht auf Befehle, die von der Fernbedienung kommen**

- Überprüfen Sie, ob sich die Fernbedienung im Use-Mode befindet (siehe S. 6).
- Überprüfen Sie, ob das sendende Auge der Fernbedienung auf das Gerät, das Sie bedienen möchten, gerichtet ist.
- Überprüfen Sie, ob die Kontrollanzeige Batterie leer leuchtet. Ersetzen Sie gegebenenfalls die Batterien oder laden Sie den Batteriesatz erneut auf.
- Überprüfen Sie, ob die Taste, die Sie zu benutzen versuchen, sachgemäß programmiert wurde (siehe S. 16).
- Überprüfen Sie, ob Ihr Gerät auf RC-5 oder RC-6 Infrarotcodes reagiert. Ob dies der Fall ist, können Sie normalerweise in der Dokumentation zu Ihrem Gerät nachschlagen.

#### **Die Fernbedienung piepst 4 Mal, nachdem die Batterien eingesetzt sind**

■ Benutzen Sie ProntoEdit, um die Software der Fernbedienung zu aktualisieren (ProntoEdit > Tools > Update).

### **Probleme beim Programmieren**

#### **Die Tasten senden nicht die richtigen Befehle**

■ Überprüfen Sie, ob die Taste entweder global oder gerätspezifisch programmiert wurde (siehe S. 17).

#### **Die Makros funktionieren nicht**

■ Vergewissern Sie sich, ob das sendende Auge der Fernbedienung während der Durchführung des Makros ständig auf das Gerät gerichtet ist.

**Gebrauchsanweisung**

## **Problembehebung**

- Fügen Sie Delays ein, damit die Geräte Zeit haben, sich ordnungsgemäß einzuschalten (siehe S. 26).
- Überprüfen Sie, ob alle Tasten in Ihrem Makro aktiviert sind.
- Überprüfen Sie, ob Sie die Tasten nicht umprogrammiert haben, denn Makros speichern keine Befehle, sondern Tasten. Falls Sie eine Taste umprogrammieren, wird das Makro den Befehl ausführen, der der Taste als letzter zugeordnet wurde.

#### **Auf dem Bildschirm des Fernsehers erscheint nichts oder die Input-Quelle ändert sich**

■ Das Menü-Element Gerät kann so programmiert sein, daß es die Input-Quelle ändern muß. Bedienen Sie das Gerät, ohne die Input-Quelle zu beeinträchtigen (siehe S. 9).

#### **Sie können mit der Fernbedienung weder Befehle bearbeiten noch benennen noch löschen**

- Wenn auf dem Symbol Systemsteuerung der Text locked (gesperrt) erscheint, wurden die Steuerungsmasken für die Geräte gesperrt, um irrtümliche Änderungen zu vermeiden. Sie können die Befehle für dieses Gerät weder ändern noch löschen.
- Überprüfen Sie, ob die Geräte so positioniert sind wie auf der Seite 15 angezeigt wird. Vermeiden Sie das Programmieren der Fernbedienung bei hellem fluoreszierendem Licht: Letzteres kann die Infrarotsignale beeinträchtigen.
- Überprüfen Sie, ob die Taste, die Sie bearbeiten möchten, eine Umrandung hat. Tasten ohne Umrandung können nicht programmiert werden.

#### **Die Fernbedienung läßt sich nicht von einen Mode in den anderen umschalten**

■ Wenn die Batterien fast leer sind, verhindert die Fernbedienung, daß Sie in Modes gehen, in denen Sie die Konfiguration ändern können. Auf diese Weise wird verhindert, daß Einstellungen verlorengehen. Ersetzen Sie die Batterien oder laden Sie den Batteriesatz erneut auf (siehe S. 3).

#### **Nicht genügend Speicherplatz**

- Auf dem Display der Fernbedienung erscheint eine Nachricht, in der Sie dazu aufgefordert werden, mehr Speicherplatz freizugeben. Dazu wird die Fernbedienung Geräte sowie Makrogruppen und Timergruppen, die Sie gelöscht haben, unwiderruflich entfernen.
- Achtung Diese Datenträgerbereinigung kann 10 Minuten oder länger dauern. Entfernen Sie während dieses Vorgangs nie die Batterien. Die Konfigurationsdatei könnte beschädigt werden, was den Verlust Ihrer persönlich gestalteten Befehle zur Folge haben kann. . . . . . . . . . . . . . . .

## **Problembehebung**

#### **Die Konfigurationsdatei ist beschädigt**

■ Falls dieses äußerst ungebräuchliche Problem auftreten sollte, müssen Sie auf die Original-Konfiguration zurückgreifen. Dabei gehen alle Befehle und Makros, die Sie für bestimmte Geräte erstellt haben, verloren und Sie werden Ihre Fernbedienung erneut programmieren müssen.

#### **Fehlermeldungen der Fernbedienung**

- Falls eine der nachstehenden Fehlermeldungen auftritt, nehmen Sie bitte Kontakt zu einem Dealer oder zum Philips-Kundendienst auf.
	- Can't open configuration file (Kann Konfigurationsdatei nicht öffnen.)
	- Configuration file error (Fehler in Konfigurationsdatei)
	- No configuration file found (Keine Konfigurationsdatei gefunden)
	- Invalid configuration file version (Version der Konfigurationsdatei ungültig)

### **Probleme beim Aufladen**

#### **Die Batterien lassen sich nicht aufladen**

■ Überprüfen Sie, ob Sie den wiederaufladbaren Batteriesatz mit der Aufladestation benutzen und nicht die AA-Batterien.

#### **Die Kontrollanzeige blinkt**

- Überprüfen Sie, ob die Kontakte an der Aufladestation nicht verschmutzt sind od ob nichts dem Aufladevorgang im Wege steht.
- Überprüfen Sie, ob die Fernbedienung korrekt auf der Aufladestation aufliegt.
- Überprüfen Sie, ob der Batteriesatz korrekt in der Fernbedienung installiert ist (siehe S. 4)

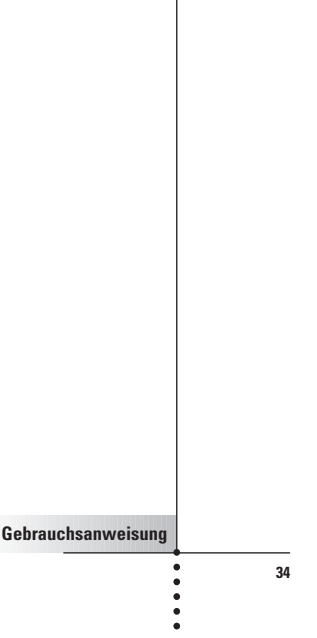

## **Häufig gestellte Fragen**

#### **Kann ich eine Taste so programmieren, das Sie mehr als einen Befehl ausführen kann?**

Nein, das können Sie nicht. Sie können jedoch ein Makro aufzeichnen, um eine Sequenz von Befehlen auszuführen (siehe S. 24).

#### **Wie kann ich den Quellenwechsel programmieren?**

Siehe "Geräte-Items programmieren" auf der Seite 16.

### **Wie kann ich Tasten auf Home-Masken bearbeiten, benennen oder löschen?**

Das können Sie über die Elemente aus dem Menü Geräte. Allen Änderungen, die Sie für diese Elemente speichern, wird im Home-Menü automatisch Rechnung getragen.

#### **Wie kann ich die Fernbedienung zurücksetzen?**

Normalerweise brauchen Sie die Fernbedienung nie zurückzusetzen. Falls jedoch das Display der Fernbedienung nicht oder nicht wie üblich reagiert, kann es erforderlich sein, daß Sie die Fernbedienung zurücksetzen. In diesem Fall werden Sie die bereits gespeicherten Befehle oder Makros, die Sie programmiert haben, nicht verlieren.

### Drücken Sie vorsichtig die Reset-Taste auf der Rückseite der Fernbedienung (mit einer Büroklammer oder mit einem scharfen Bleistift).

Die Fernbedienung läuft erneut hoch und piepst, um anzuzeigen, daß sie betriebsbereit ist.

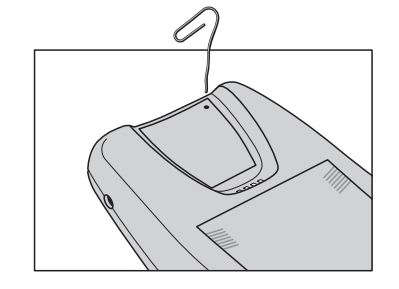

#### **Wie kann ich zur Original-Konfiguration zurückkehren?**

Wenn Sie zur Original-Konfiguration zurückkehren, werden die Geräte und Befehle der Fernbedienung in den Zustand versetzt, in dem Sie waren, als Sie die Fernbedienung gekauft haben. Das bedeutet, daß alle Programmiervorgänge unwiderruflich verlorengehen. Normalerweise müssen Sie nie in die Original-Konfiguration zurückkehren.

**Gebrauchsanweisung**

## **Häufig gestellte Fragen**

**Gebrauchsanweisung**

 $- 0$ 

**36**

- 1 Drücken Sie das Symbol für die Fernbedienung einige Sekunden lang. Die erste Setup-Maske erscheint.
- 2 Blättern Sie zur zweiten Setup-Maske.
- 3 Drücken Sie die Revert-Taste.
- 4 Drücken Sie Revert zwecks Bestätigung des Vorgangs.

#### **Wie kann ich den Touchscreen kalibrieren?**

Die Fernbedienung ist ab Werk kalibriert, d.h. normalerweise müssen Sie die Fernbedienung nicht kalibrieren. Auf dem Display der Fernbedienung kann jedoch eine Nachricht angezeigt werden, in der Sie gebeten werden, den Touchscreen zu kalibrieren. Geben Sie in diesem Fall wie folgt vor:

Sie bekommen die Anweisung "Touch TOP LEFT corner".

- 1 Drücken Sie mit der stumpfen Seite eines Bleistifts möglichst nah in der Ecke oben links.
- 2 Drücken Sie mit der stumpfen Seite eines Bleistifts möglichst nah in der Ecke oben rechts.

# **Überblick über die Symbole**

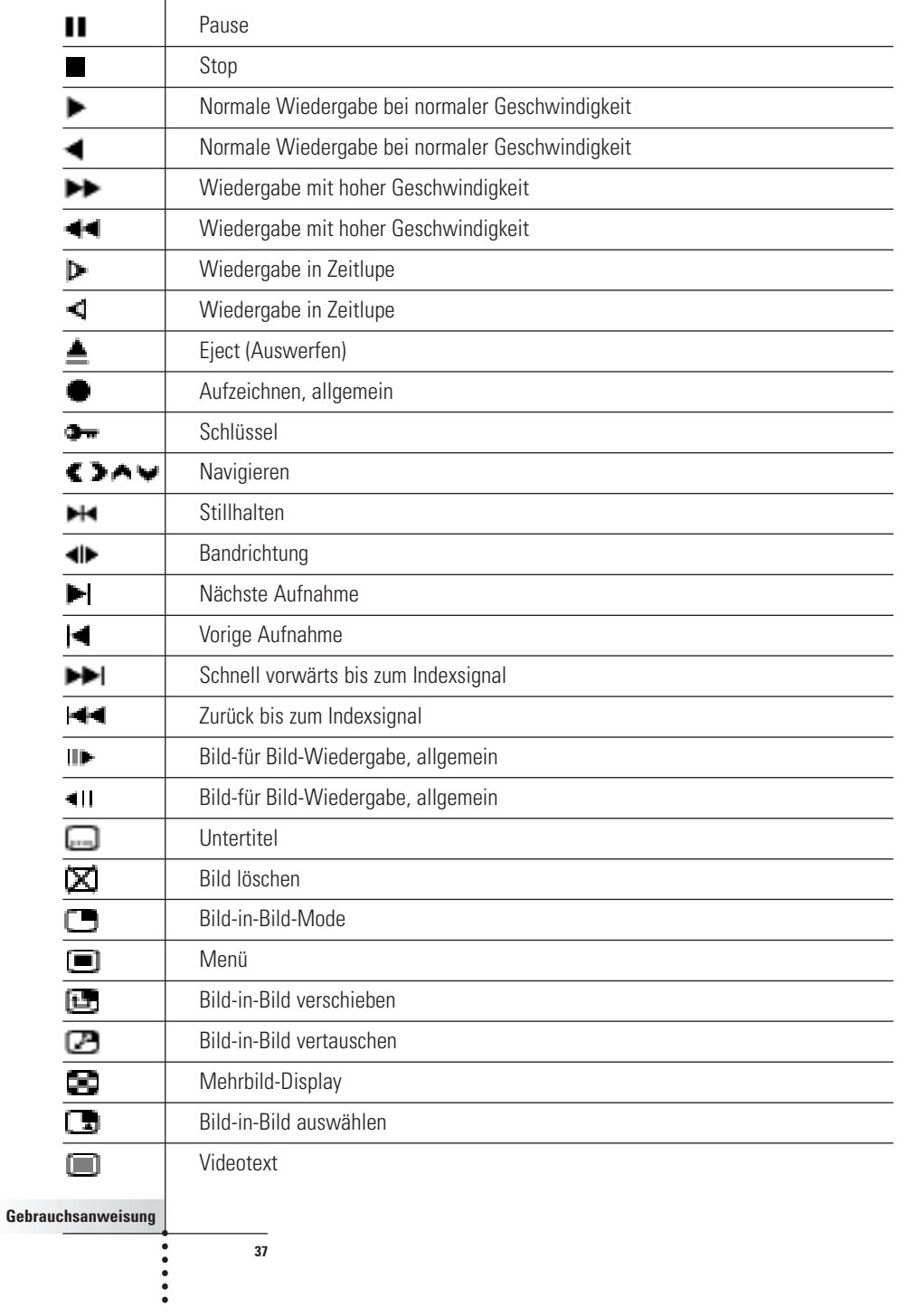

## **Überblick über die Symbole**

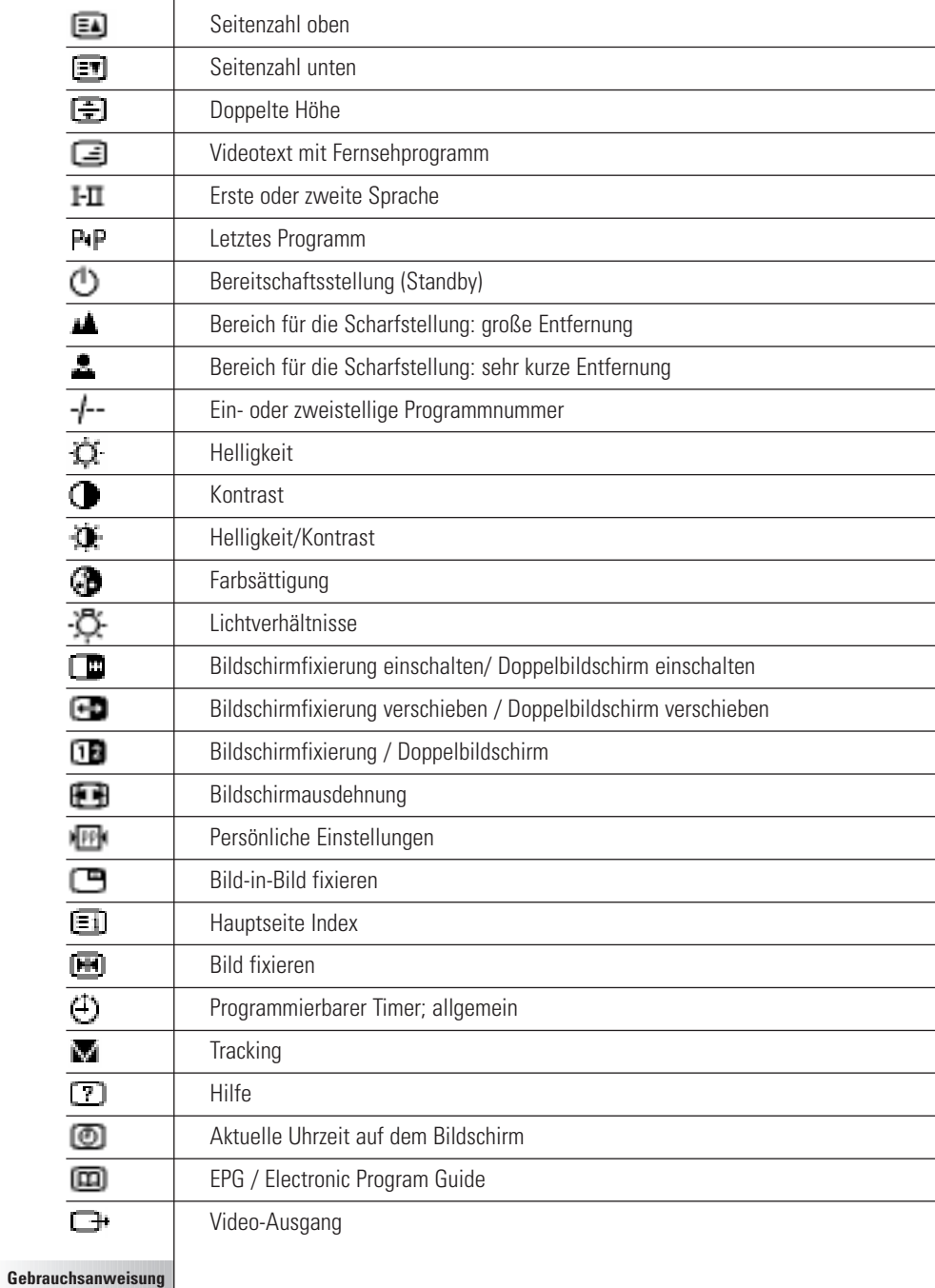

**38**

......

## **Technische Daten**

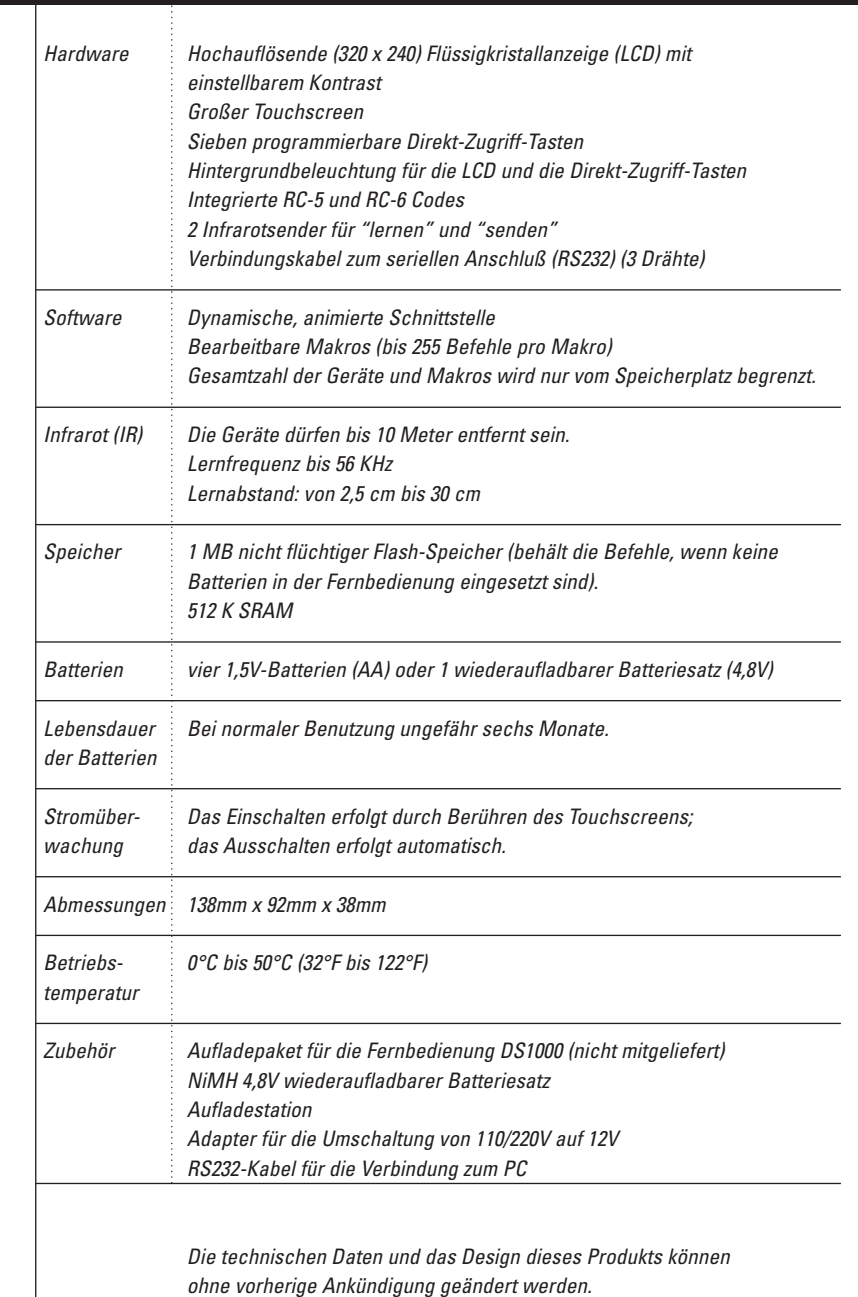

**Gebrauchsanweisung**

 $\frac{1}{2}$ 

## **Index**

### **A**

AA-Batterien, 4 Adapter, 5 Add-Mode, 13, 20 Aktivieren der Fernbedienung, 6 Ändern der Einstellungen, 10 Anfangszeit, 27 Aufladeleuchte, 5 Aufladen, 3 Kontakte, 2 Zeit, 5 Aufladestation, 4, 5 Aufzeichnen Ein Makro mit der Steuerungsmaske eines Geräts beenden, 26 Makros, 25 Quellenwechsel, 26 Ausblenden des Mode-Menüs, 14 Auswahl eines Geräts, 7

#### **B**

Batteriedeckel, 3 Batterie-Einstellung, 11 Batterien AA, 3 aufladen, 3, 4 Batteriesatz, 5 ersetzen, 3 installieren, 3 leer, 4, 5 NiMH<sub>4</sub> Batteriesatz, 5 Batteriespeicher, 11 Bearbeiten Makros, 26 Timer, 28 Bedienung eines Geräts, ohne das aktive Gerät zu beeinflussen, 9 Gerät, 8 Befehle senden, 9 Beschriften Menü-Elemente, 20 Tasten, 18

#### Betriebsart Add-Mode, 13, 20 auf einen anderen Mode umschalten, 14 Delete-Mode, 13, 22 Edit-Mode, 13 Label-Mode, 13, 18 Learn-Mode, 13, 15 Move-Mode, 13, 21 Setup-Mode, 10 Use-Mode, 6, 13 Blättern, 8, 9

### **D**

Deckel des Batteriebehälters, 2 Delay, 26 Delete-Mode, 13, 22 Direkt-Zugriff-Tasten, 2, 10 gerätspezifisch programmieren, 18 global programmieren, 17 Display einschalten, 6 Durchblättern, 9

### **E**

Edit-Mode, 13 Einstellen der Timer, 27 Einstellung der Uhr, 11 **Einstellungen** ändern, 10 Ende, 28 Erneut beschriften. Siehe Beschriften Existierendes Gerät kopieren, 21

### **G**

Gelöschtes Gerät wiederherstellen, 21 Gerät auswählen, 7 Bedienung, 8 hinzufügen, 20 löschen, 23 verschieben, 21 Geräte verschieben, 21 Geräte-Menü, 8 Elemente löschen aus, 23 Items programmieren im, 16 Geräte-Tab, 8, 9 aktiv, 16 Symbol, 8

**Gebrauchsanweisung**

### **Index**

Grafiken importieren, 31

#### **H**

Herunterfahren, 6 Herunterladen neuer Konfigurationen, 30 Hintergrundbeleuchtung Aktivieren, 6 Lichtstärke, 12 Taste, 2, 6 Hinzufügen Delay, 26 Geräte, 20 Geräte dem Home-Menü, 20 Home-Menü, 7 Home-Taste, 6

### **I**

Importieren von Grafiken, 31 Infrarotcodes (IR), 13

### **K**

Kalibriervorgang, 12 Konfigurationsdateien gemeinsam benutzen, 30 hinzufügen, 30 speichern, 30 Kontrast einstellen, 6 Kontrasteinstellung, 2 Kunststoff-Fach für **AA**-Batterien, 4

### **L**

Label-Mode, 13, 18 Laden Zeit, 5 LCD einstellen, 11 LCD-Beleuchtung einstellen, 11 Learn-Mode, 13, 15 Leere Batterie, 4, 5 Lernbefehle existieriender Fernbedienungen, 15 Lernendes Auge, 2, 15 Links-/Rechts Tasten, 10 Links-/Rechtstasten gerätspezifisch programmieren, 18 global programmieren, 17 Links-/Rechts-Tasten, 2

Löschen Gerät oder Element aus dem Makro-Menü, 23 Tasten ohne Umrandung, 22 Tasten und die damit verbundenen Aktionen, 22

### **M**

Makro-Menü, 25 Makros Aufzeichnen, 25 bearbeiten, 26 organisieren, 29 Maskennummer, 9 Maßgeschneiderte Fernbedienung. Siehe Programmieren Menü Gerät, 8 Home, 7 Makro, 25 Mode, 14 Menü-Elemente Beschriften, 20 löschen, 23 wiederherstellen, 24 Mode-Menü, 14 ausblenden, 14 Einstellungen, 12 Mode-Taste, 14 Move-Mode, 13, 21

### **N**

Netzkabel, 5 Neues Gerät erstellen, 21 Nummer Maske, 9

### **O**

Organisieren Makros, 29 Timer, 29

### **P**

Piepsen Tasten, 12 Touchscreen, 12 Programmieren Direkt-Zugriff-Tasten

**Gebrauchsanweisung**

## **Index**

gerätspezifisch, 18 Direkt-Zugriff-Tasten global, 17 Geräte-Items, 16 Links- und Rechtstasten global, 17 Links-/Rechtstasten gerätspezifisch, 18 Systemsteuerungstasten, 16 Tasten, 15 Tasten des Home-Menüs, 15 unbenutzte Tasten, 15 ProntoEdit, 30 ProntoEmulator, 30

### **Q**

Quellenwechsel, 26

#### **R**

RC-Codes, 13, 21 Reihenfolge der Menü-Elemente ändern, 21 Reset-Taste, 2 Revert, 12

### **S**

Senden von Befehlen, 9 Sendendes Auge, 2 Serieller Anschluß, 2 Serielles Kabel, 30 Setup-Maske dritte, 12 erste, 11 zweite, 12 Setup-Mode, 10 Symbol für die Fernbedienung, 6 umgedreht, 9 Systemsteuerungstasten Programmieren, 16

### **T**

Tag einstellen, 11 **Tastatur** virtuelle auto-zoomende, 18 Taste Hintergrundbeleuchtung, 2 Tasten beschriften, 18 Direkt-Zugriff, 2, 10

Home, 6 Links und Rechts, 2, 10 löschen, 22 ohne Umrandung, 22 Programmieren, 15 Reset, 2 Touchscreen, 9 vorprogrammiert, 7 wiederherstellen, 24 Tastenbeleuchtung einstellen, 11 Technische Daten, 12 Timer bearbeiten, 28 einstellen, 27 organisieren, 29 starten, 27 stoppen, 28 Touchscreen, 2 Piepsen, 12 Touchscreen-Tasten, 9

#### **U**

Umbenennen. Siehe Beschriften Umschalten auf einen anderen Mode, 14 Unbenutzte Tasten, 15, 16 Upload neuer Konfigurationen, 30 Use-Mode, 6, 13

### **W**

Wiederherstellen, 23

### **Z**

Zeitanzeige, 11 Zeitverzögerung hinzufügen, 26 Zoom heranfahren und ausfahren (virtuelle Tastatur), 19

**Gebrauchsanweisung**

**42**

Konzipierung und Ausarbeitung der Dokumentation: The Human Interface Group, de Regenboog 11, 2800 Mechelen.